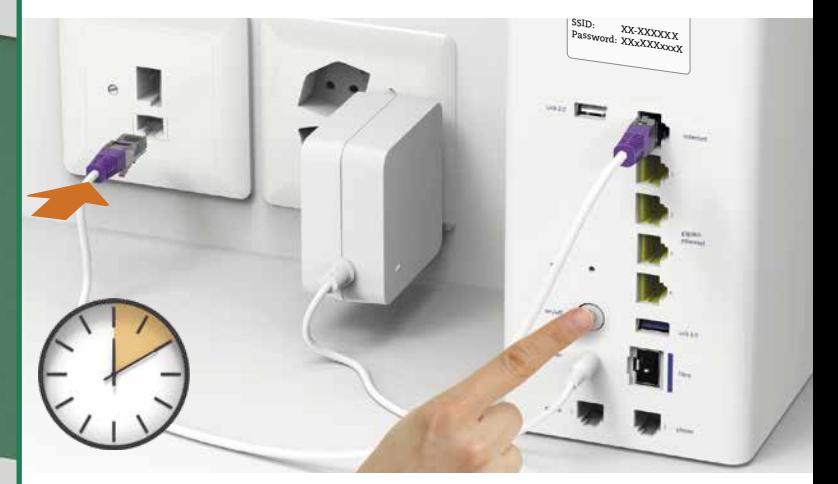

Das haben Sie erhalten:

**HINWEIS:** Sie empfangen keine Festnetzanrufe, wenn Sie die Internet-Box ausschalten.

## **So lösen Sie Probleme**

- **1.** Schliessen Sie das neue Gerät nur mit den mitgelieferten Kabeln an.
- Falls nach 10 Minuten das LED der Internet-Box nicht weiss leuchtet, schalten Sie die Internet-Box aus, warten Sie 10 Sekunden und schalten Sie die Internet-Box wieder ein.
- **2.** Warten Sie nochmals 10 Minuten.
- **3.** Wenn das Problem anhält, setzen Sie sich mit uns in Verbindung: m-budget-mobile.ch/help oder Hotline 0800 15 17 28

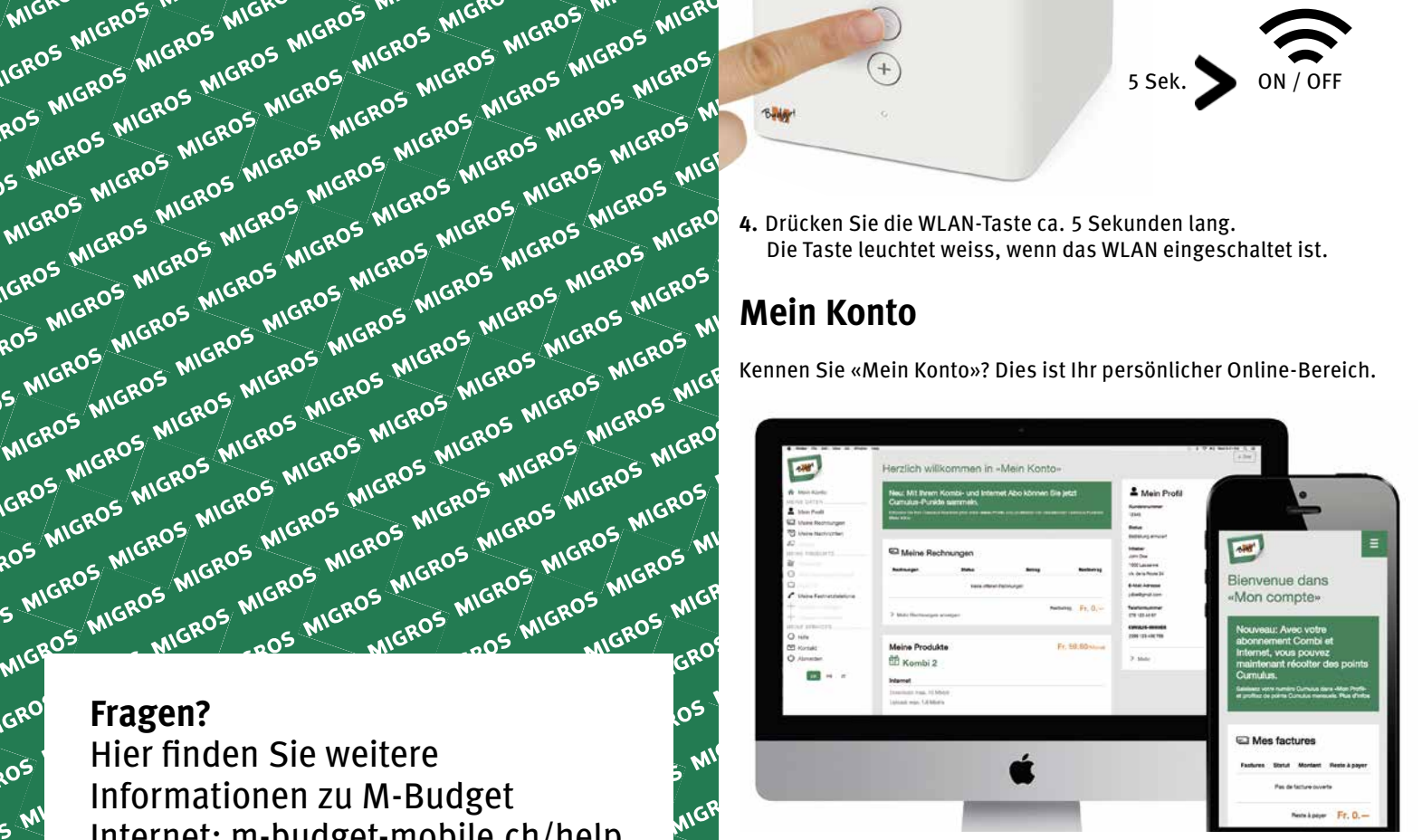

## **Mein Konto**

## MIGROS MIGROS MIGROS MOROS MIGROS MIGROS MIGROS Budget M-BUDGET INTERNET INSTALLIEREN

GROS I MIGROS MIGROS MICROS

ROS MIGROS MIGROS MIGROS

S MIGROS MIGROS MIGROS<br>MIGROS MIGROS MIGROS<br>GROS MIGROS MIGROS MIG

MIGROS MIGROS MIGROS

GROS INGROS MIGROS MICRES

**TOS MICROS MIGROS**<br>5 MIGROS MIGROS MIGROS<br>MIGROS MIGROS MIGROS

E MIGHT MIGROS MIGROS

MIGROS MIGROS MIGROS N

GROS MIGROS MIGROS MIC<br>LOS MIGROS MIGROS MICRE<br>S MIGROS MIGROS MICRE

OS MIGROS MIGROS<br>3 MIGROS MIGROS MIGROS<br>MIGROS MIGROS MIGROS<br>6 MIGROS MIGROS M

**MIGROS MIGROS MIGROS** 

MIGRUS MIGROS MICROS N

GROS MIGROS MIGI- MIG<br>OS MIGROS MIGROS MIGROS<br>> MIGROS MIGROS

**OS MIGROS MIGROS MIGROS**<br>S MIGROS MIGROS MIGROS

**MIGHT MIGROS MIGROS**<br>MIGROS MIGROS MIGROS<br>SROS MIGROS MIGROS MIG

MIGROS MIGROS MIG<br>SROS MIGROS MIGROS MIG<br>OS MIGROS MIGROS MIG

TROS MIGROS MIGROS MIGROS

OS MIGROS MIGROS<br>MIGROS MIGROS MIGROS<br>MIGROS MIGROS MIGROS

AILOS MIGROS MIGROS

MIGROS MIGROS MIC<br>BROS MIGROS MIGROS MIG<br>OS MIGROS MIGROS MIG

**ANGROUGE MIGROS MIGHT** 

**DS MICROS MIGROS**<br>MIGROS MIGROS MIGROS<br>MIGROS MIGROS MIGROS

**MIG.**<br>MGROS MIGROS MIGROS<br>ROS MIGROS MIGROS M

INGROS MIGROS MI<br>1805 MIGROS MIGROS MIGHT

Kennen Sie «Mein Konto»? Dies ist Ihr persönlicher Online-Bereich.

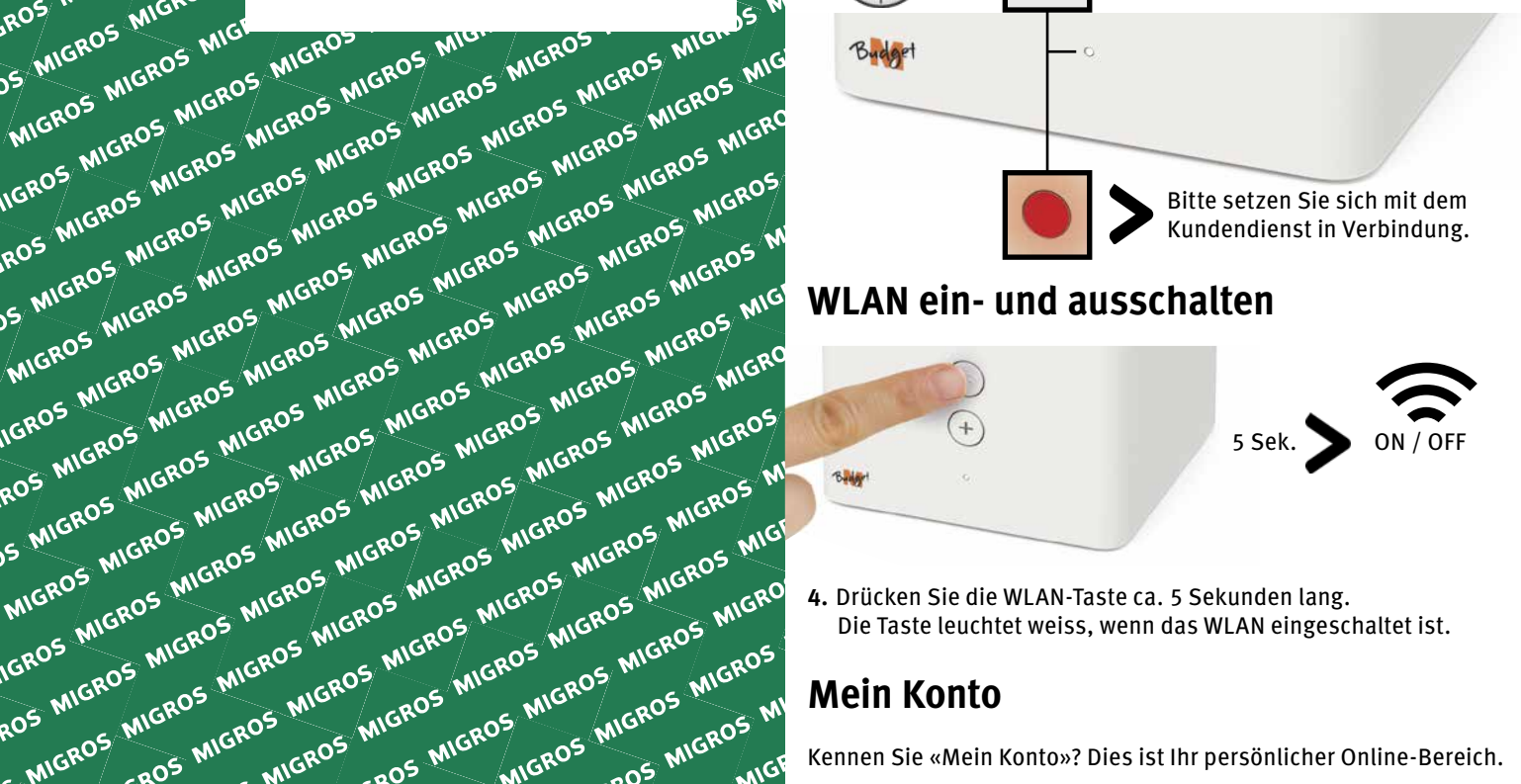

Unter «Mein Konto», können Sie Ihre persönlichen Daten verwalten, Ihre Rechnungen und Anrufe einsehen, Dienste und Optionen aktivieren, Ihr WLAN Passwort ändern und andere / erweiterte Einstellungen anpassen.

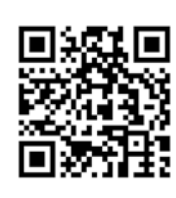

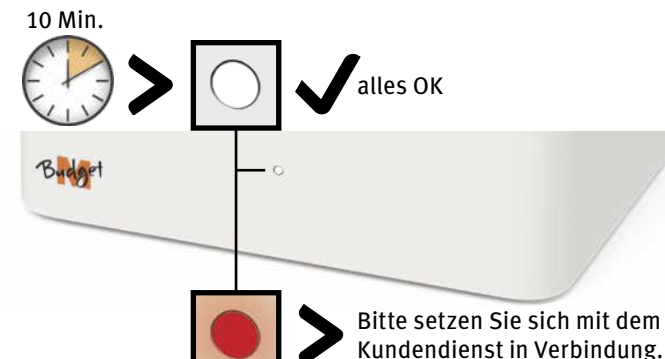

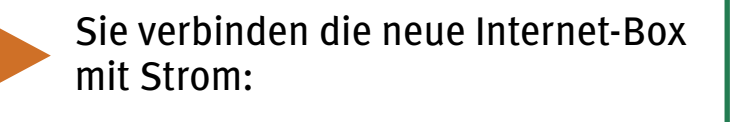

## Installationsübersicht

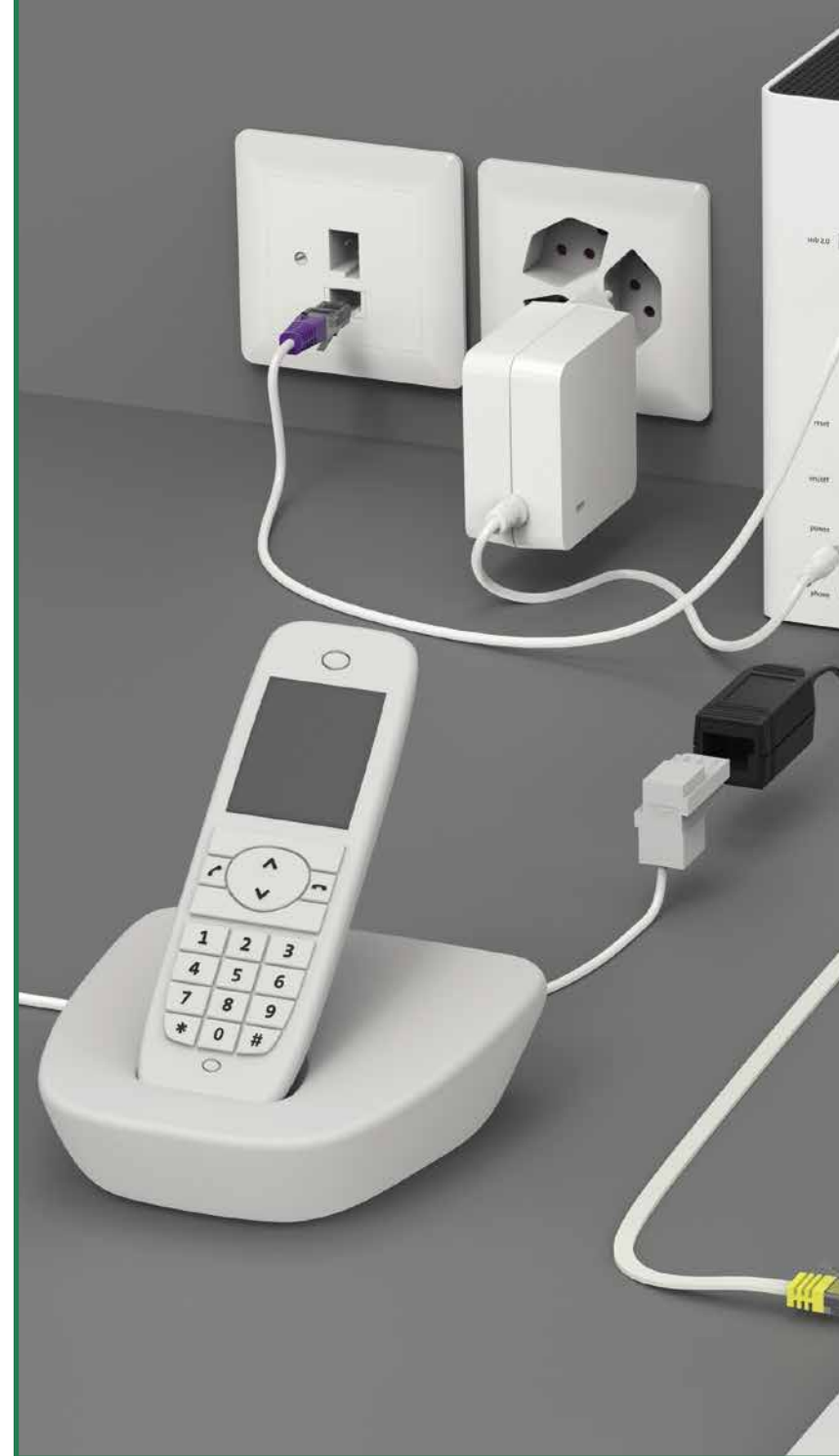

Entfernen Sie alle bestehenden Geräte und Kabel.

Sie verbinden das Kabel mit der Telefonsteckdose, schalten die Internet-Box ein und warten 10 Minuten:

(Fiber Version auf der Rückseite)

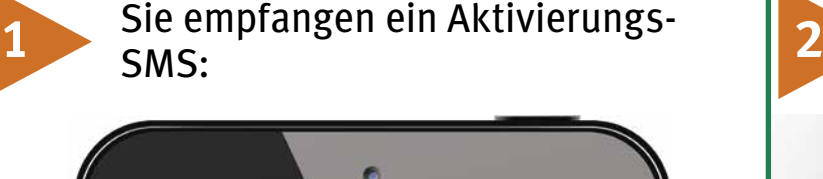

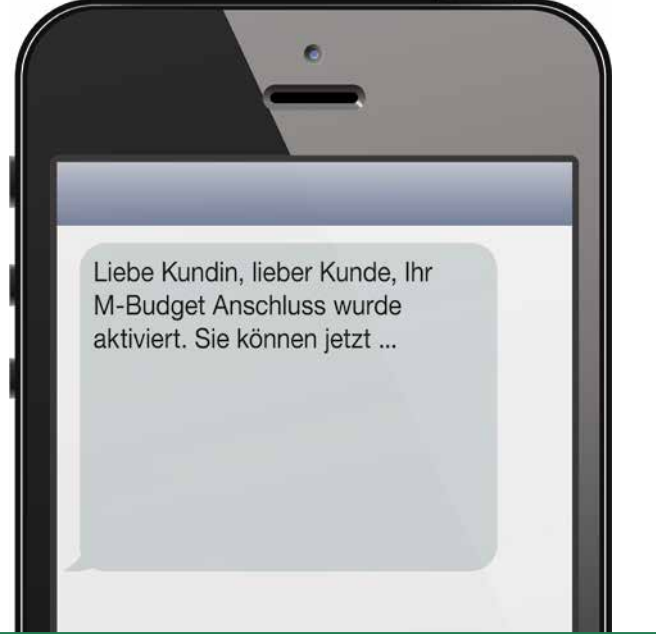

Sie schliessen das DSL-Kabel an der Internet-Box an:

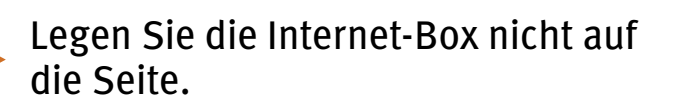

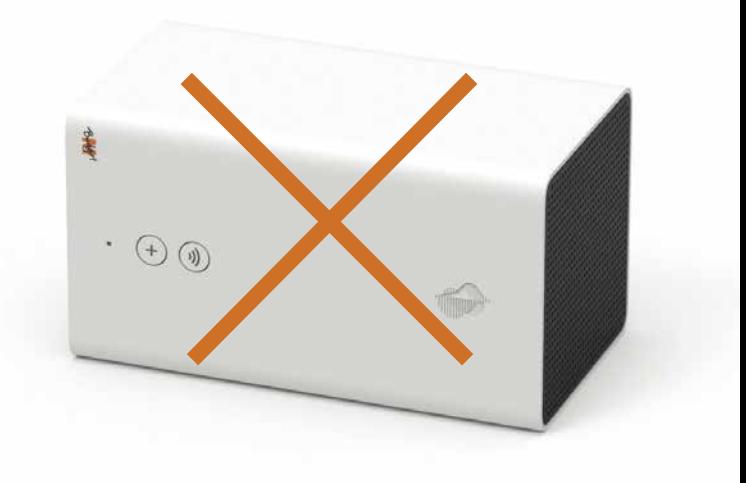

Je nach Telefonsteckdose benötigen Sie den mitgelieferten Adapter oder nicht.

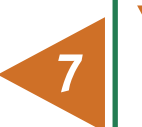

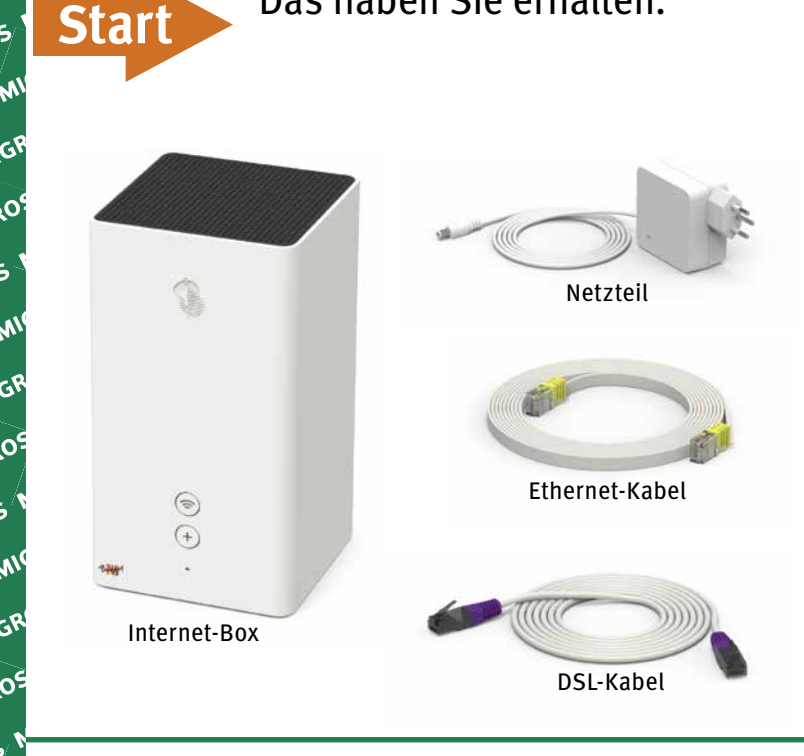

## Sie telefonieren nur noch so:

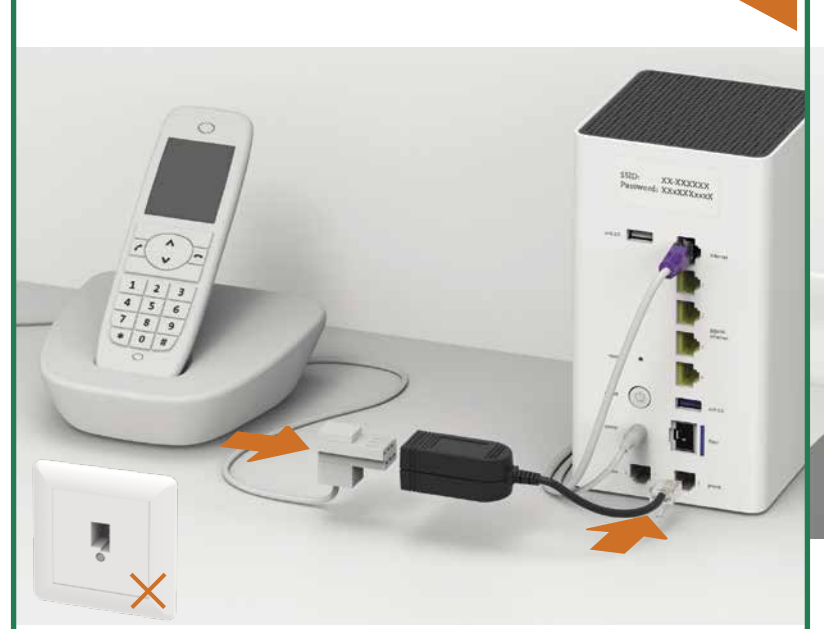

Verbinden Sie analoge Telefone und DECT Basisstationen mit «phone».

**3**

## **Fragen?**

GRO

Hier finden Sie weitere Informationen zu M-Budget Internet: m-budget-mobile.ch/help Hotline 0800 15 17 28

 $6805$ 

MIGROS MIGROS MIGROS MIGROS MIGROS MIGROS MIGROS MIGROS MIGROS MIGROS MIGROS MIGROS MIGROS MIGROS MIGROS MIGROS MIGROS MIGROS MIGROS MIGROS MIGROS MIGROS MIGROS MIGROS MIGROS MIGROS MIGROS MIGROS MIGROS MIGROS MIGROS MIGRO

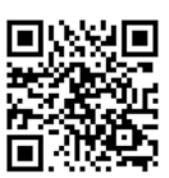

B2C-TSP-UID 11051633 (17001082) 09/21 DE

MIGROS MIGROS MIGROS MIGROS

Der WLAN-Name (SSID) und WLAN-Passwort stehen auf der Rückseite der Internet-Box. Geben Sie Ihren Aktivierungscode ein, falls Sie danach gefragt werden.

**4**

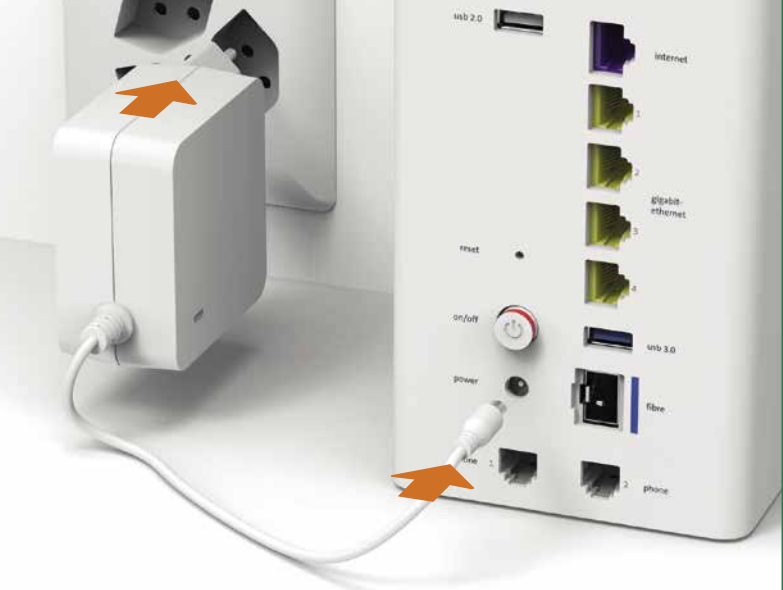

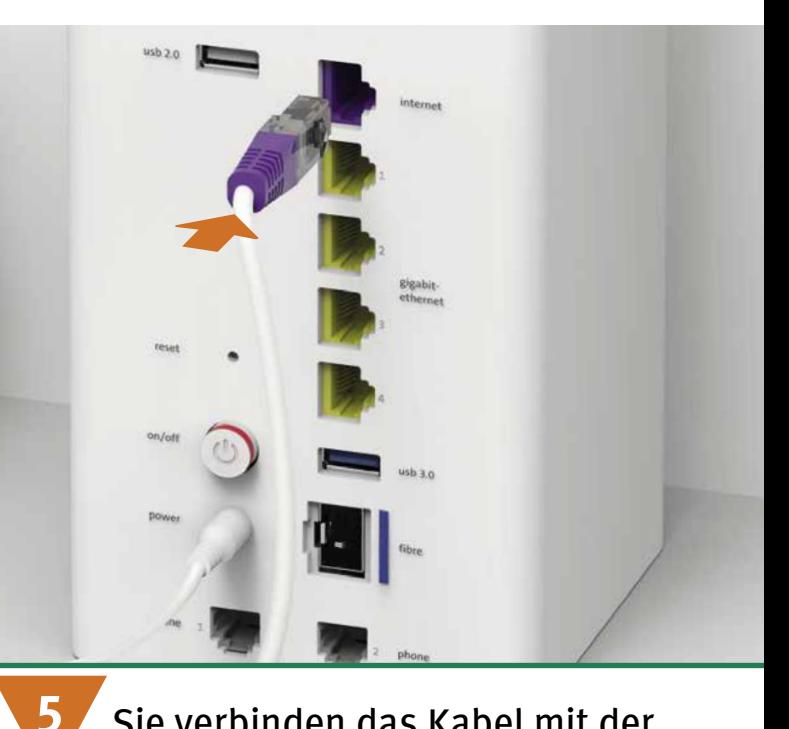

**6**

 $\circledcirc$ 

Sie surfen mit Kabel:

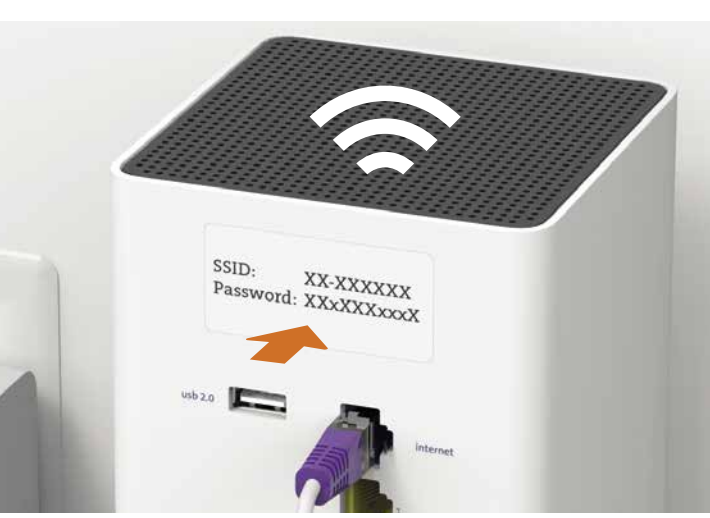

**Sie surfen im WLAN:** 

**HINWEIS:** Sie empfangen keine Festnetzanrufe, wenn Sie die Internet-Box ausschalten.

## **So lösen Sie Probleme**

- **1.** Schliessen Sie das neue Gerät nur mit den mitgelieferten Kabeln an.
- Falls nach 10 Minuten das LED der Internet-Box nicht weiss leuchtet, schalten Sie die Internet-Box aus, warten Sie 10 Sekunden und schalten Sie die Internet-Box wieder ein.
- **2.** Warten Sie nochmals 10 Minuten.
- **3.** Wenn das Problem anhält, setzen Sie sich mit uns in Verbindung: m-budget-mobile.ch/help oder Hotline 0800 15 17 28

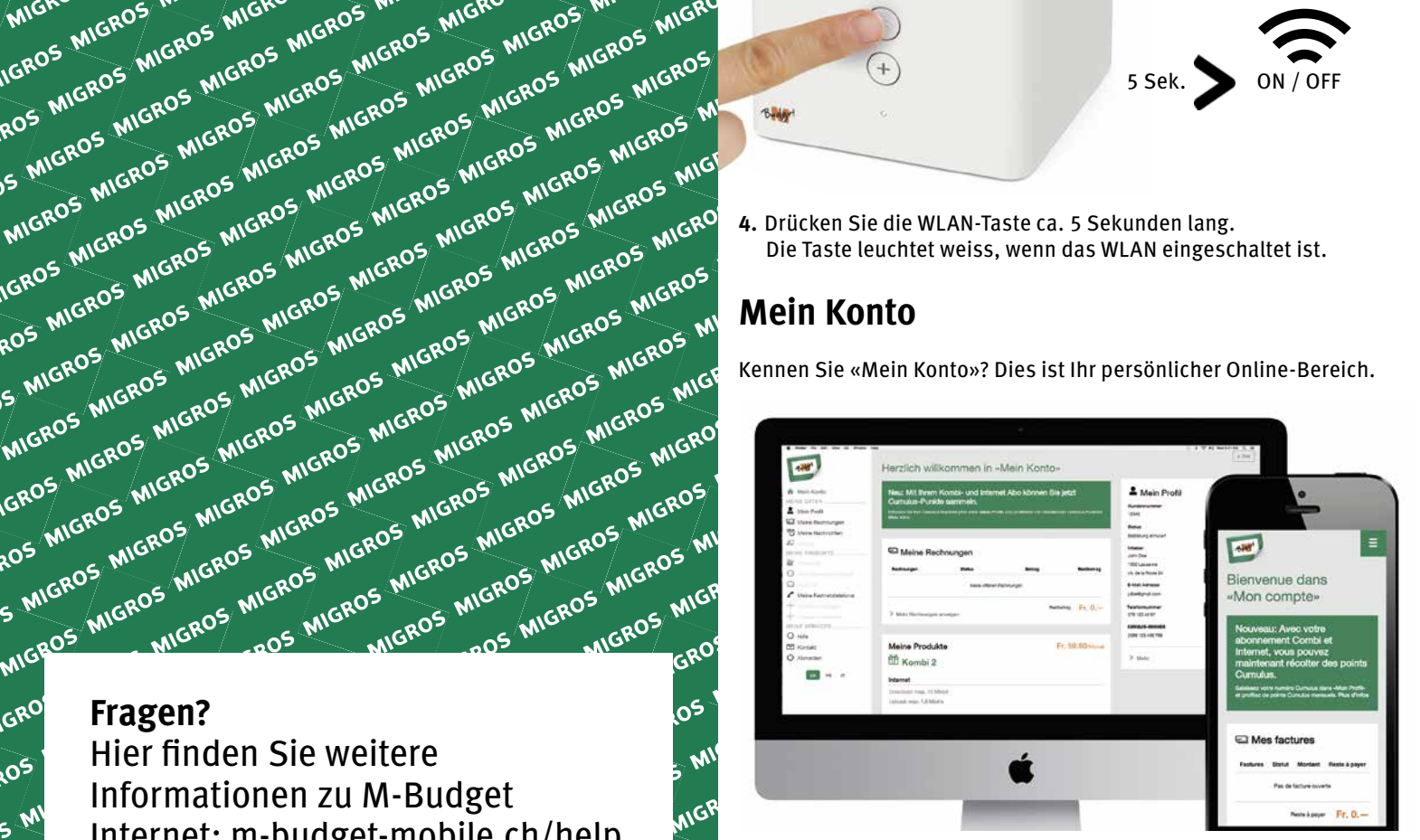

## **Mein Konto**

Kennen Sie «Mein Konto»? Dies ist Ihr persönlicher Online-Bereich.

# MIGROS MIGROS MIGROS MOROS MIGROS MIGROS MIGROS M-BUDGET INTERNET INSTALLIEREN

GROS I MIGROS MIGROS MICROS

ROS MIGROS MIGROS MIGROS

S MIGROS MIGROS MIGROS<br>MIGROS MIGROS MIGROS<br>GROS MIGROS MIGROS MIG

MIGROS MIGROS MIGROS

GROS INGROS MIGROS MICRES

**TOS MIGROS MIGROS MIGRIS**<br>5 MIGROS MIGROS MIGROS<br>MIGROS MIGROS MIGROS M

S MIGROS MIGROS MIGROS

MIGROS MIGROS MIGROS N

GROS MIGROS MIGROS MIC<br>LOS MIGROS MIGROS MICRE<br>S MIGROS MIGROS MICRE

OS MIGROS MIGROS<br>3 MIGROS MIGROS MIGROS<br>MIGROS MIGROS MIGROS<br>6 MIGROS MIGROS M

**MIGROS MIGROS NUGROS**<br>MIGROS MIGROS MIGROS N<br>GROS MIGROS MIGROS N

MIGRUMIGROS MICROS N

GROS MIGROS MIGI-<br>OS MIGROS MIGROS MIGROS<br>> MIGROS MIGROS MIGROS

**OS MIGROS MIGROS MIGROS**<br>3 MIGROS MIGROS MIGROS<br>MIGROS MIGROS MIGROS

**MIGHT MIGROS MIGROS**<br>MIGROS MIGROS MIGROS<br>SROS MIGROS MIGROS MIG

MGROS MIGROS MI<br>SROS MIGROS MIGROS MIG<br>OS MIGROS MIGROS MIG<br>CaOS MIGROS MIGRO

SROS MIGROS MIGROS MIGROS

OS MICROS MIGROS<br>MIGROS MIGROS MIGROS<br>MIGROS MIGROS MIGROS

AILOS MIGROS MIGROS

AIGRU MIGROS MI<br>SROS MIGROS MIGROS MIG<br>OS MIGROS MIGROS MIG

**IROP MIGROS MILLIST ANGLES** 

**DS MICROS MIGROS**<br>MIGROS MIGROS MIGROS<br>MIGROS MIGROS MIGROS

**MIG.** MIGROS<br>INGROS MIGROS MIGROS M<br>AROS MIGROS MIGROS M

INGRU MIGROS MILES MI

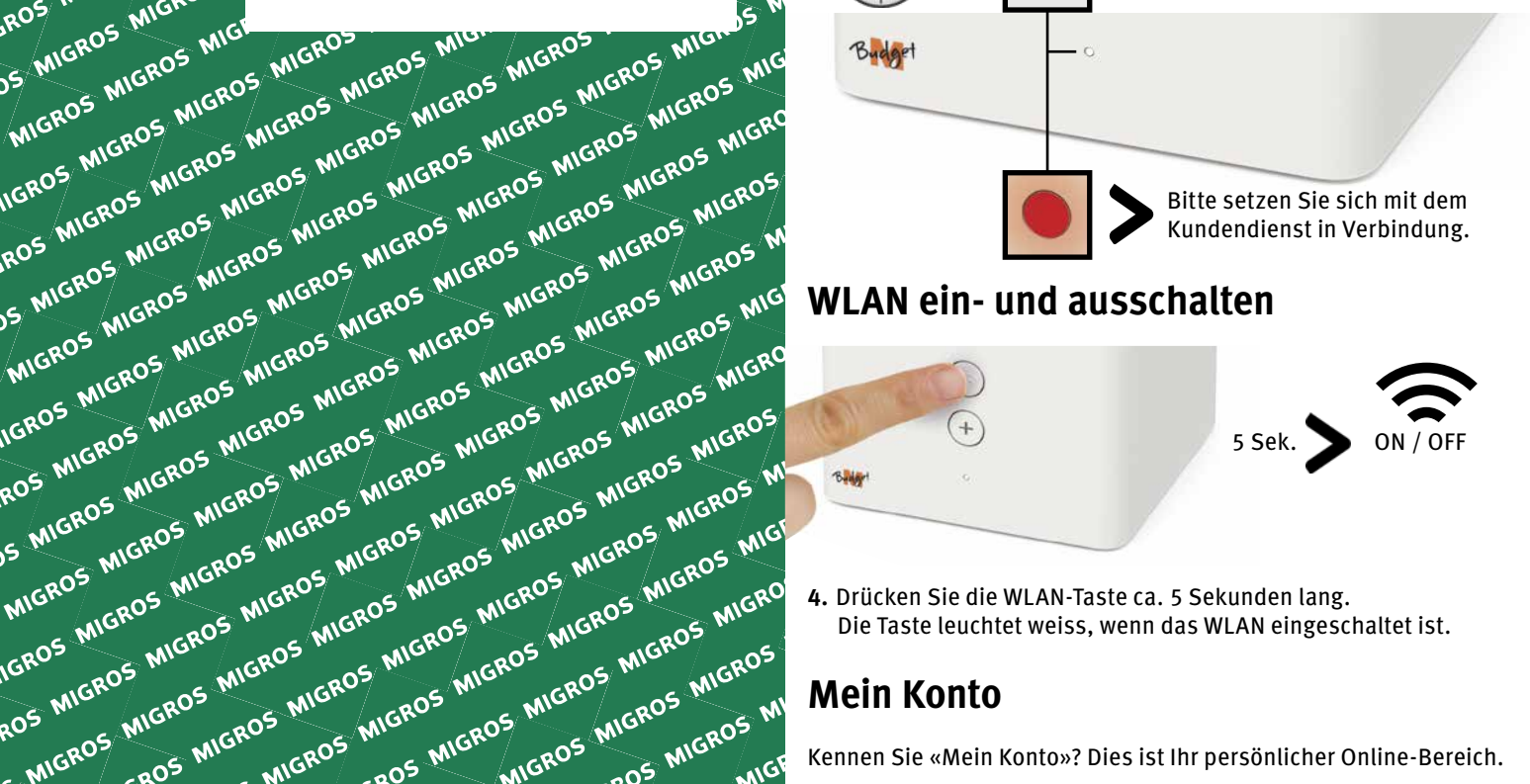

Unter «Mein Konto», können Sie Ihre persönlichen Daten verwalten, Ihre Rechnungen und Anrufe einsehen, Dienste und Optionen aktivieren, Ihr WLAN Passwort ändern und andere / erweiterte Einstellungen anpassen.

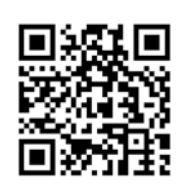

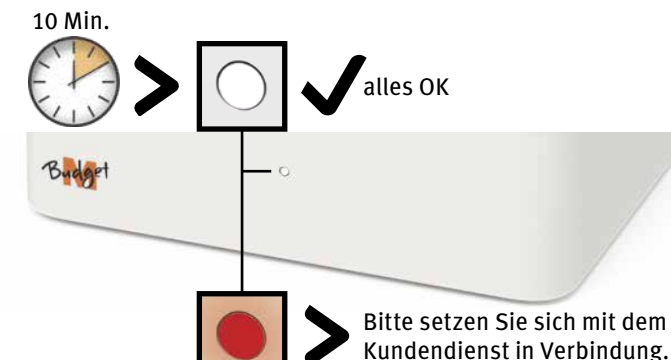

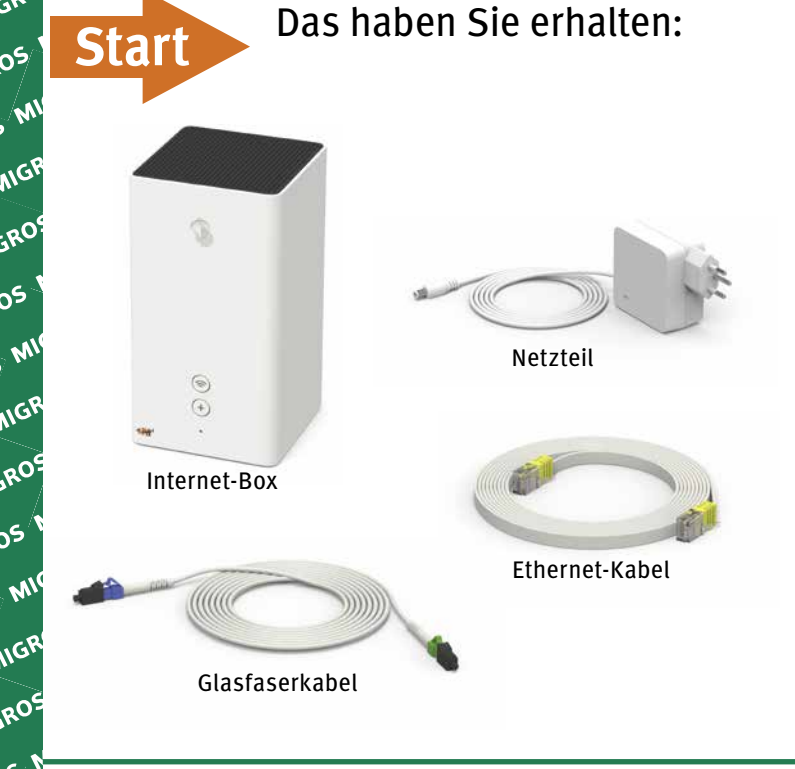

Der WLAN-Name (SSID) und WLAN-Passwort stehen auf der Rückseite der Internet-Box. Geben Sie Ihren Aktivierungscode ein, falls Sie danach gefragt werden.

 $\circledcirc$ 

(DSL Version auf der Rückseite)

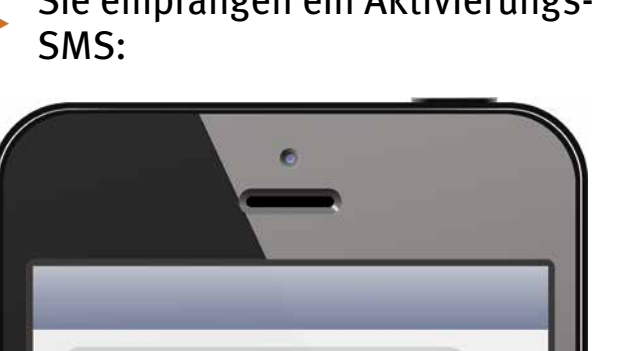

Liebe Kundin, lieber Kunde, Ihr M-Budget Anschluss wurde aktiviert. Sie können jetzt ...

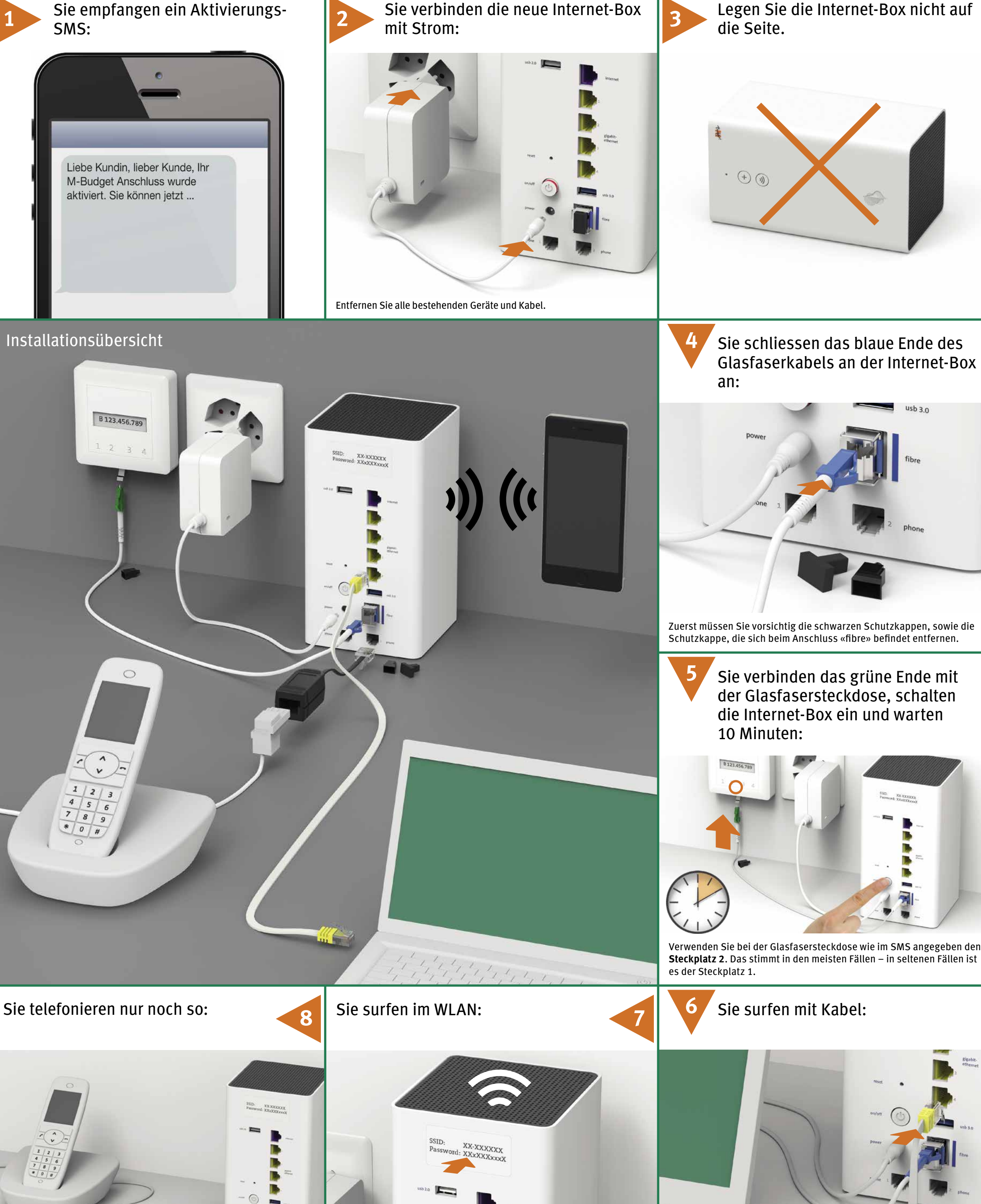

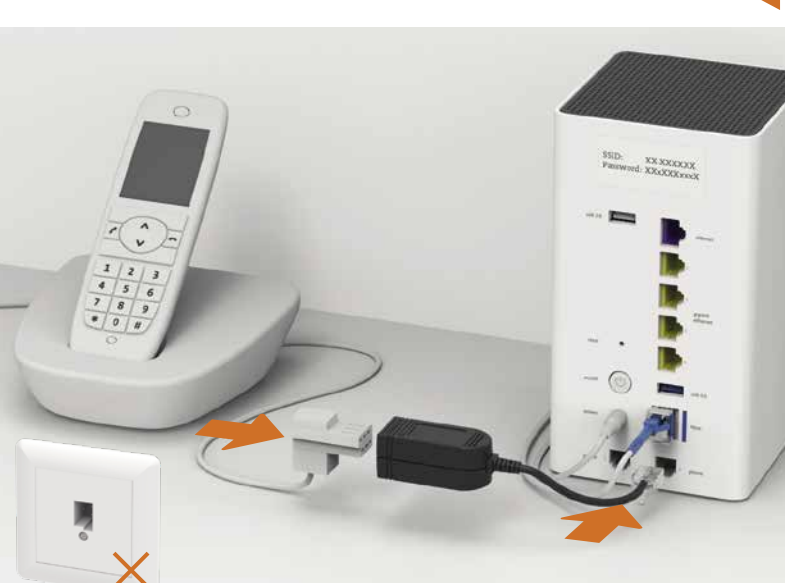

Verbinden Sie analoge Telefone und DECT Basisstationen mit «phone».

## **Fragen?**

GRO

Hier finden Sie weitere Informationen zu M-Budget Internet: m-budget-mobile.ch/help Hotline 0800 15 17 28

**SAMIGRY** 

 $605$ 

MIGROS MIGROS MIGROS MIGROS MIGROS MIGROS MIGROS MIGROS MIGROS MIGROS MIGROS MIGROS MIGROS MIGROS MIGROS MIGROS MIGROS MIGROS MIGROS MIGROS MIGROS MIGROS MIGROS MIGROS MIGROS MIGROS MIGROS MIGROS MIGROS MIGROS MIGROS MIGRO

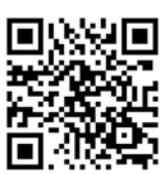

**AILGROS MIGRO MIGROS MI**